# **Lot Quantity Adjust**

## This option is useful to adjust (increase or reduce) the quantity of a selected lot

While adjusting the user will have to enter a valid reason for adjustment which will help to trace during the audit of the lot

The user will be able to increase the quantity or reduce the quantity up to 0 provided the quantity is either the same or more than the reserved quantity

Quantity can be adjusted both in weight and unit count

"Adjust Quantity" scree can be opened by selecting the Lot and then by "Lot Adjust" menu in Inventory View"

#### Screen shot:

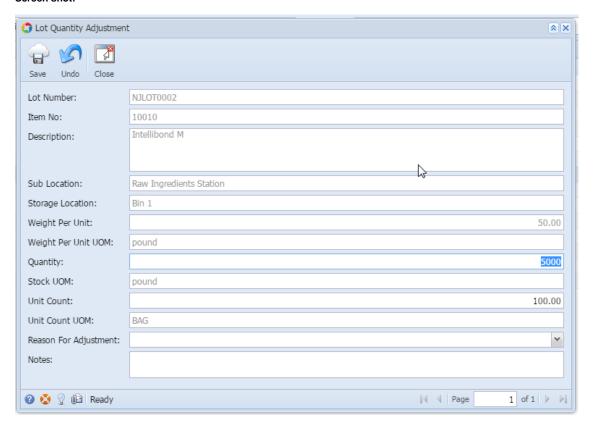

#### Fields description:

| Field                | Description                                                                         |
|----------------------|-------------------------------------------------------------------------------------|
| Lot Number           | ID of the selected Lot                                                              |
| Item                 | Name of the Material of the selected Lot                                            |
| Description          | Material Description                                                                |
| Sub Location         | The current warehouse where lot is available                                        |
| Storage Location     | The current location of the Lot                                                     |
| Weight Per Unit, UOM | Weight Per Unit and its UOM                                                         |
| Quantity, UOM        | Enter the quantity (Weight) of lot need to be adjusted and its UOM                  |
| Unit Count, UOM      | Enter the unit count i.e Number of Packs of the lot need to be adjusted and its UOM |
| Reason for Adjusting | Select a pre-defined reason from the list for the adjustment                        |
| Comment              | Enter a comment if desired                                                          |

### To update the lot Quantity:

• Select the lot in "Inventory View" screen

- Click on the menu option or the context menu "Lot Status Adjust"
  Enter the new lot quantity or new unit count
  Click on "Save" button to save the changes